#### technische universität dortmund

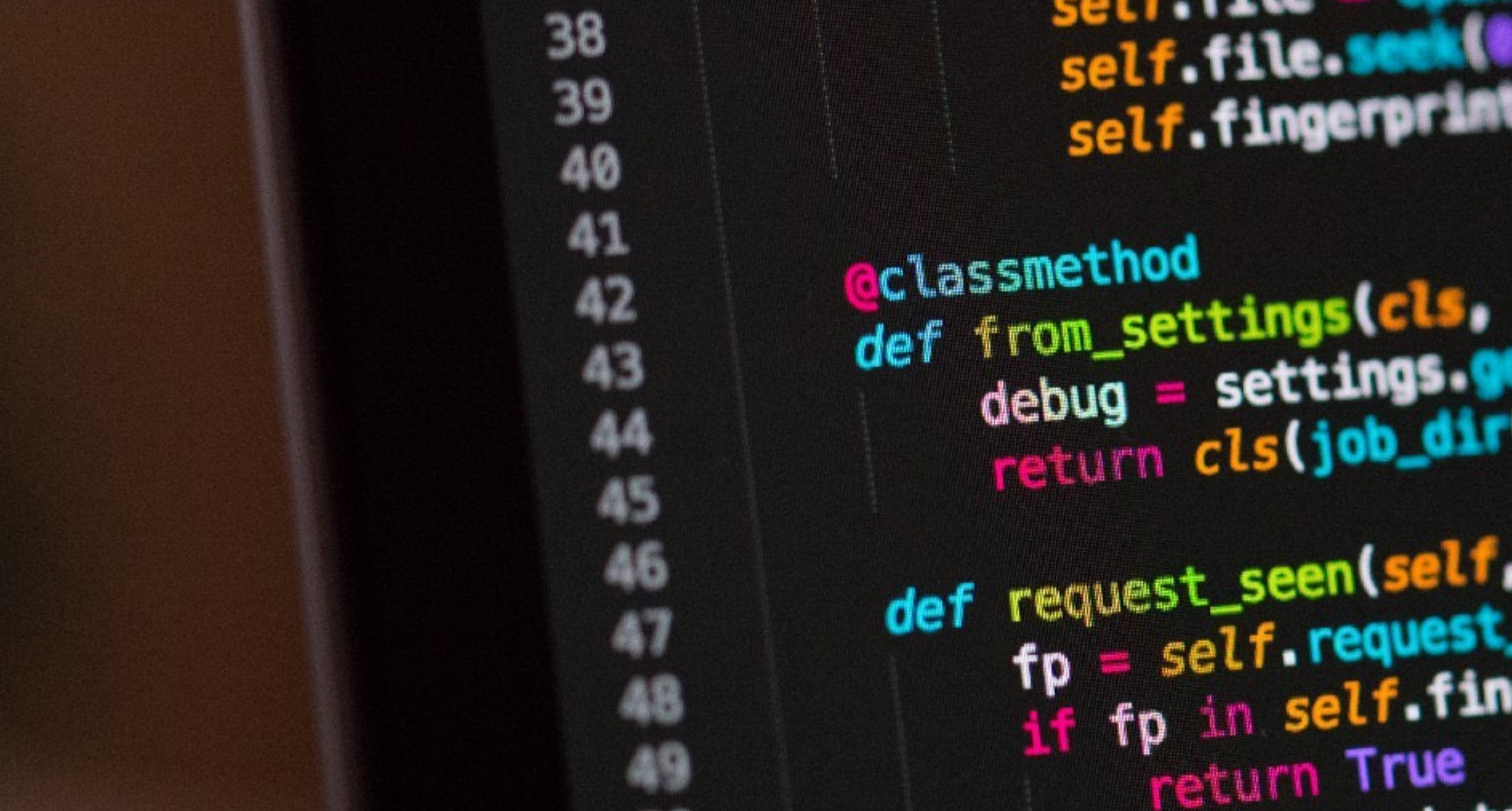

### Programmierkurs - Intro

Jan Langer | [jan.langer@tu-dortmund.de](mailto:jan.langer@tu-dortmund.de) 24.02.2020

#### experimentelle physik 5 teilchenphysik & medizinphysik

self.file.se sett tingerprinten

 $\frac{1}{2} \frac{1}{2} \frac{\text{sgn} \cdot \text{sgn} \cdot \text{sg$ debug = settings.

def request\_seen(self, request<br>fp = self.request\_fingerprint<br>if fp in self.fingerprint return True ints.ad

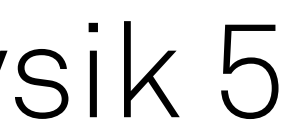

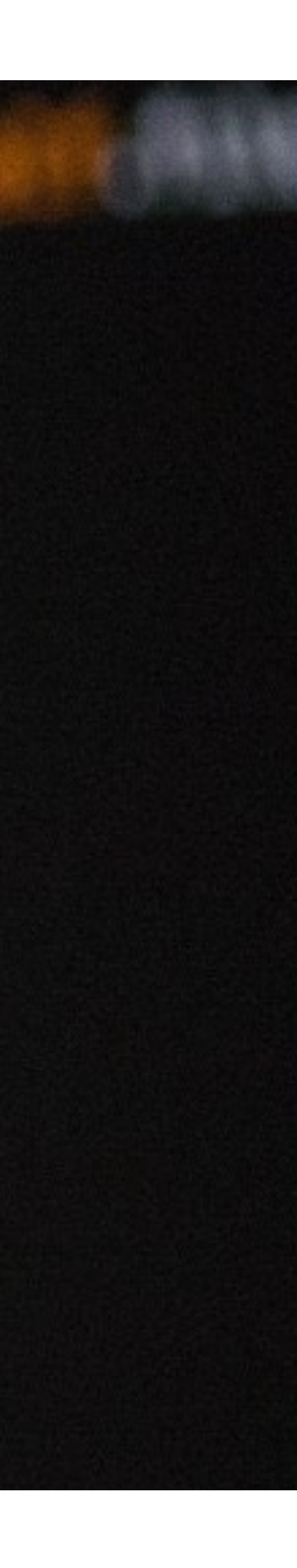

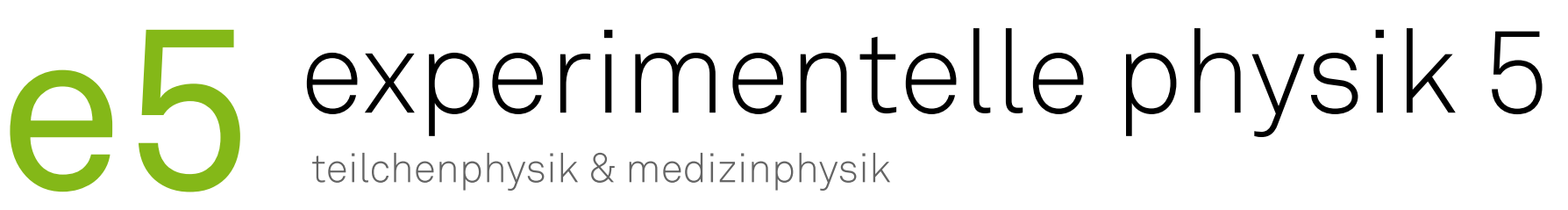

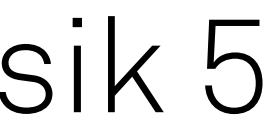

### Informationen zum Kurs

- ‣ Fragen sind herzlich willkommen
- ‣ Freiwillige Teilnahme
- ‣ Über konstruktives Feedback freuen wir uns
	- Positiv oder negativ
	- Während des Kurses
- ‣ Programm aufgebaut auf Grundlage der Umfrage

2

#### Wie gut kennst du dich mit der Programmiersprache Python aus?

9 Antworten

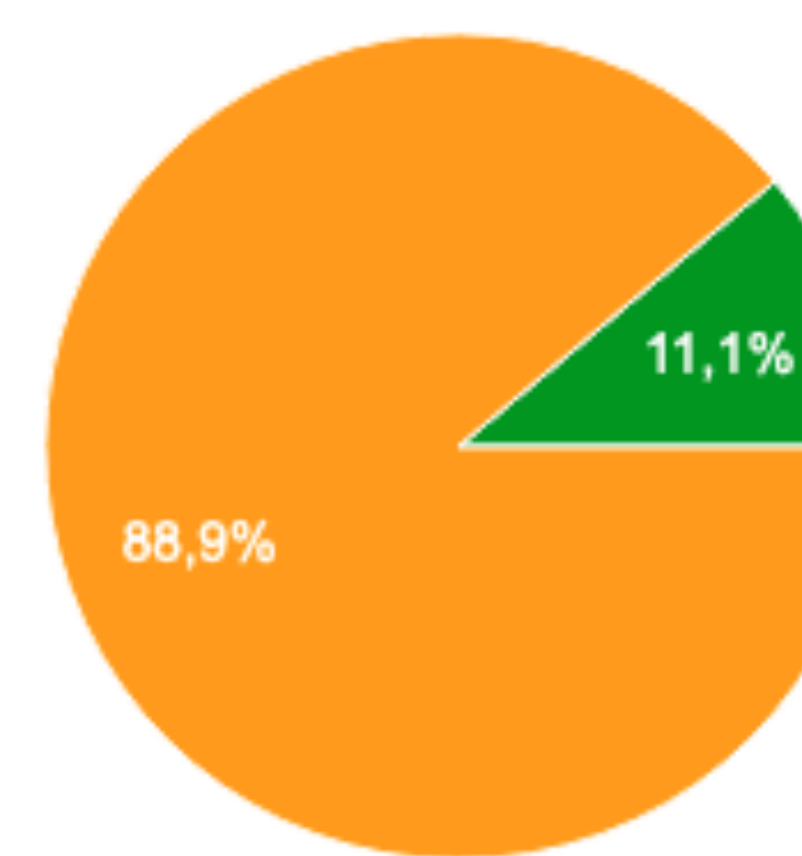

Programmierkurs - Intro | Jan Langer | 24.02.2020 3

# experimentelle physik 5

- Habe ich noch nie benutzt
- Ich kenne die Grundlagen (d.h. Variablen, Listen, Schleifen, ...)
- Colch habe schon etwas Erfahrung mit numpy und matplotlib
- Ich benutze Python darüber hinaus vielseitig und fühle mich in der Nutzung sicher

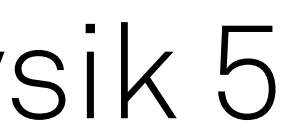

#### Wie gut kennst du dich mit der Kommandozeile (z.B. bash, zsh, ...) aus?

8 Antworten

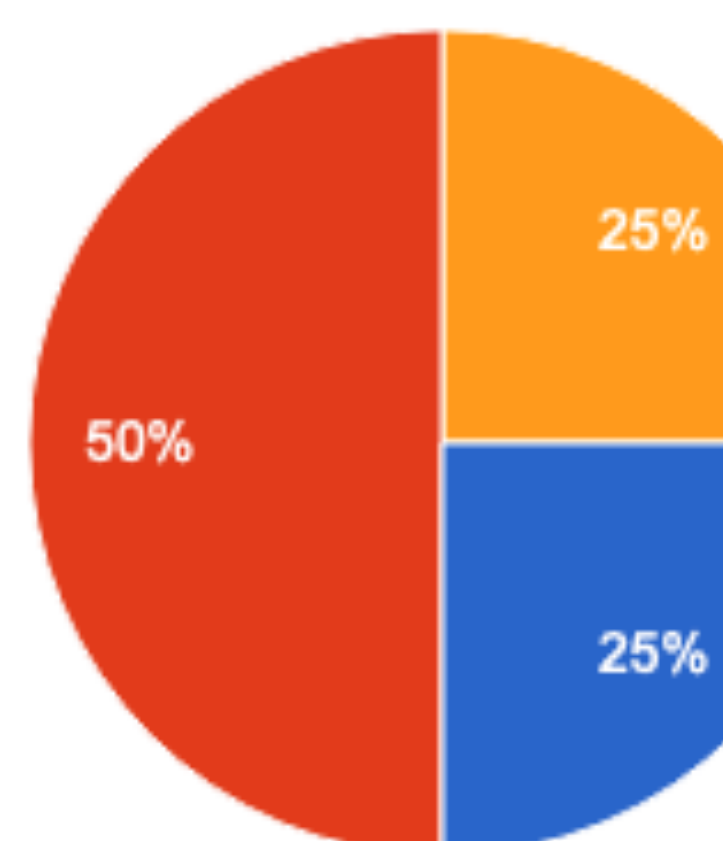

Programmierkurs - Intro | Jan Langer | 24.02.2020 4

# experimentelle physik 5<br>
teilchenphysik & medizinphysik

Habe ich noch nie benutzt Ich kann mich mit "cd" herumbewegen, Dateien kopieren, und "ssh" benutzen

C Ich kann kleine Skripte schreiben um Abläufe zu automatisieren

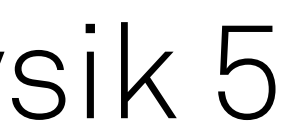

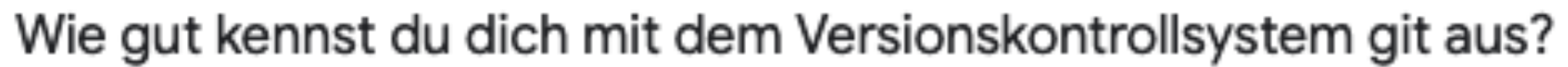

9 Antworten

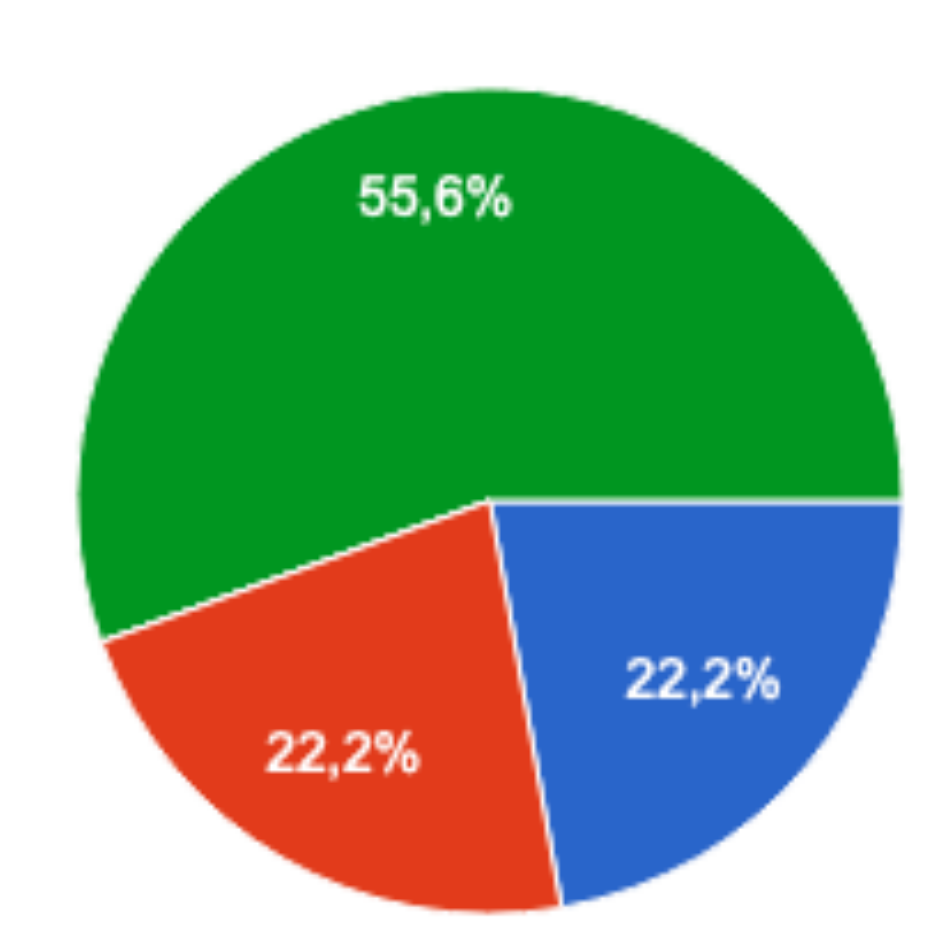

Programmierkurs - Intro | Jan Langer | 24.02.2020 5

# experimentelle physik 5<br>
teilchenphysik & medizinphysik

- Habe ich noch nie benutzt
- Ich habe davon gehört, aber benutze lieber Dropbox, Google Drive, oder ähnliches
- Colch habe schon mal ein Repository "gecloned"
- Ich habe es schon benutzt um mit anderen zusammenzuarbeiten

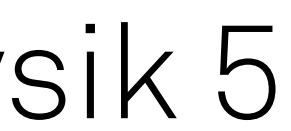

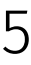

#### Welche der folgenden Programmierveranstaltungen hast du besucht?

#### 7 Antworten

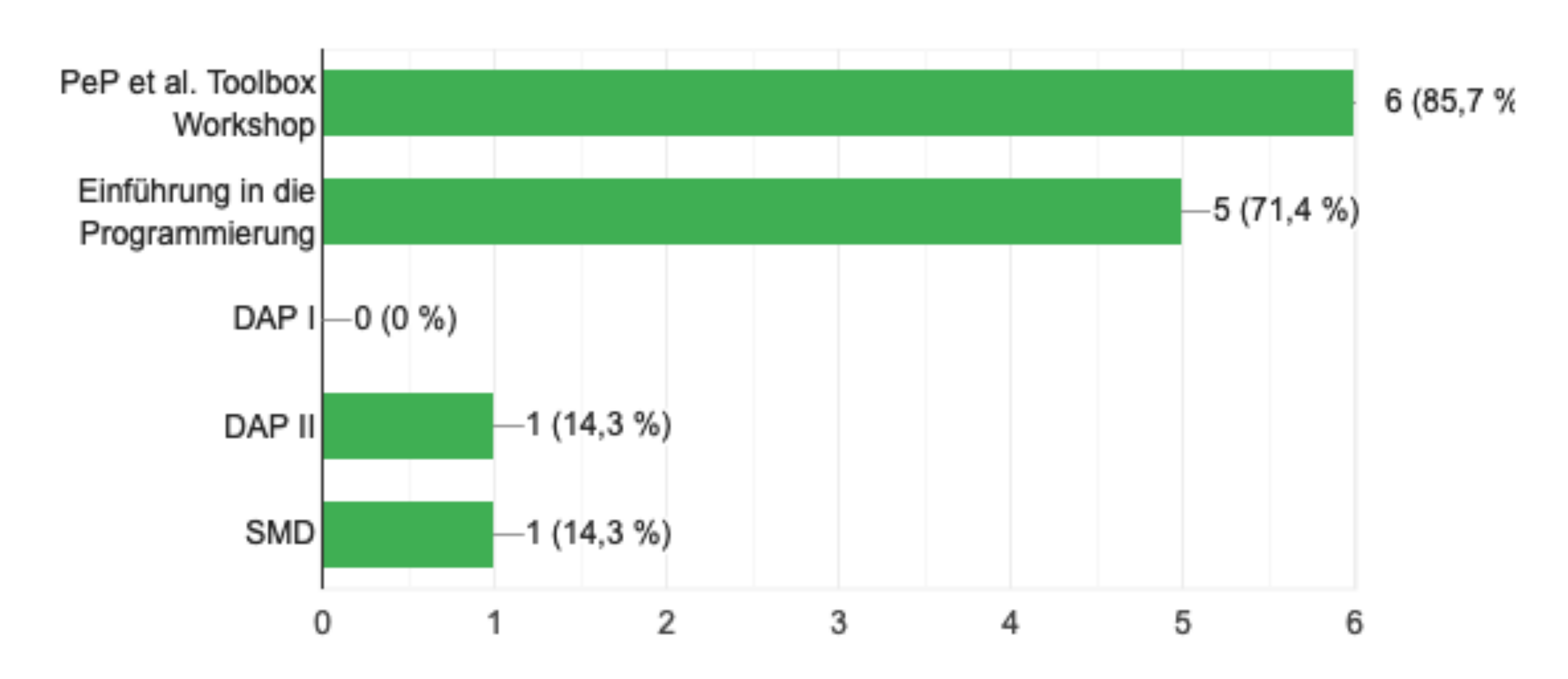

Programmierkurs - Intro | Jan Langer | 24.02.2020 6

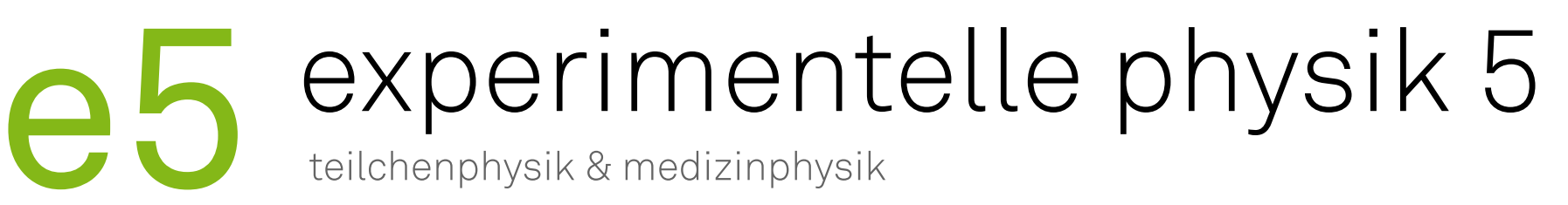

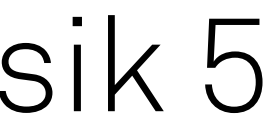

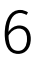

#### Hast du Erfahrung mit Linux und/oder Mac OS?

9 Antworten

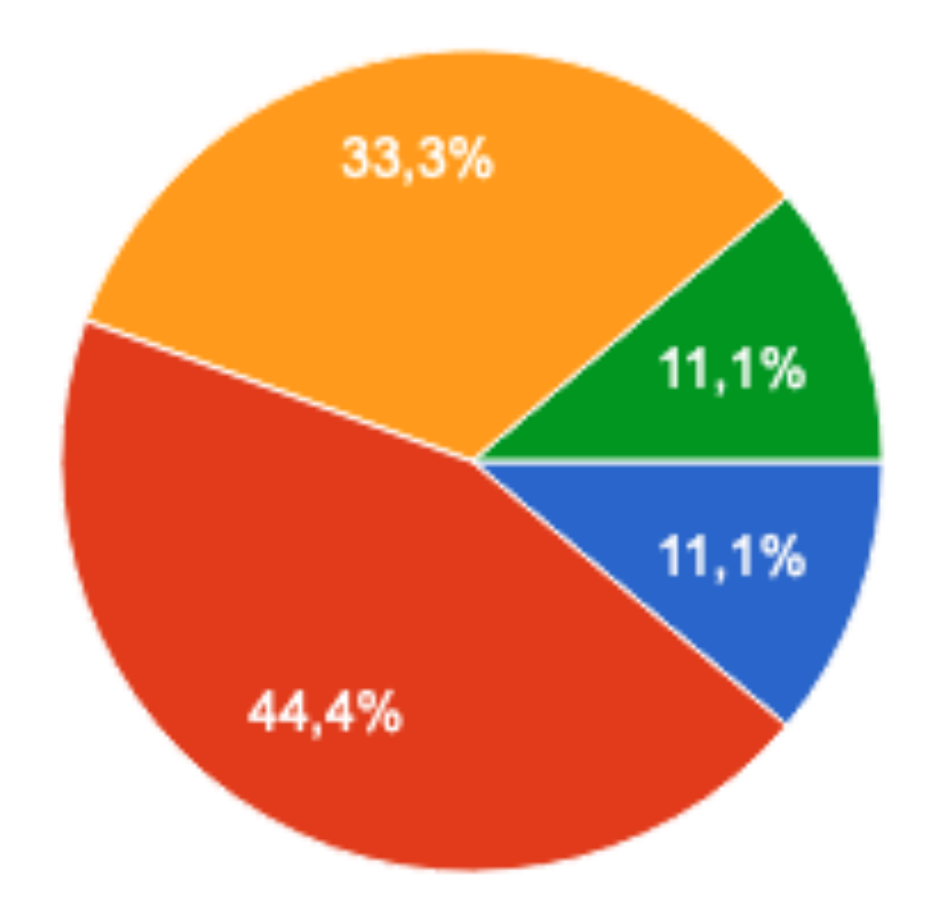

Programmierkurs - Intro | Jan Langer | 24.02.2020 7

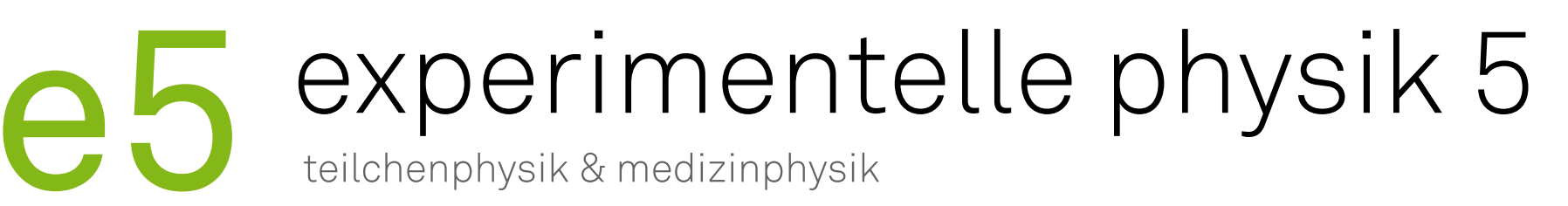

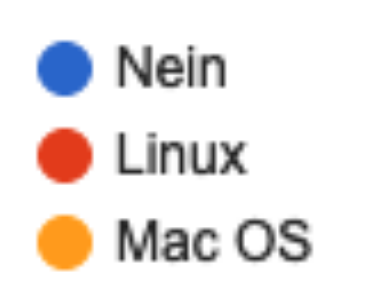

Linux und Mac OS

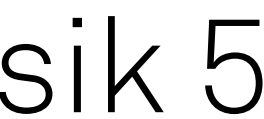

Programmierkurs - Intro | Jan Langer | 24.02.2020

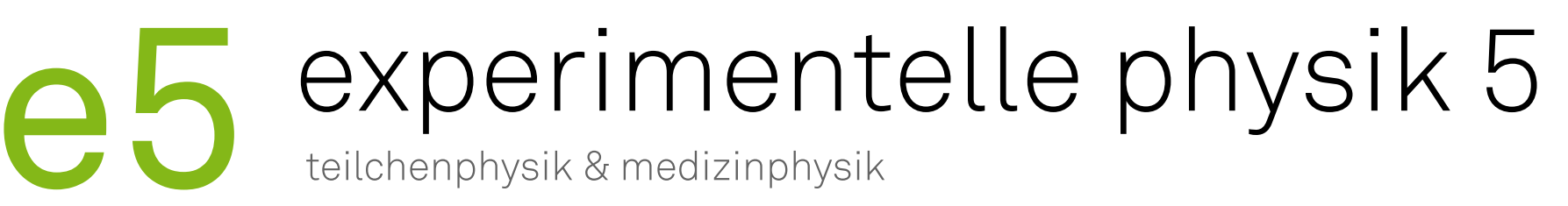

### Kursprogramm

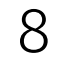

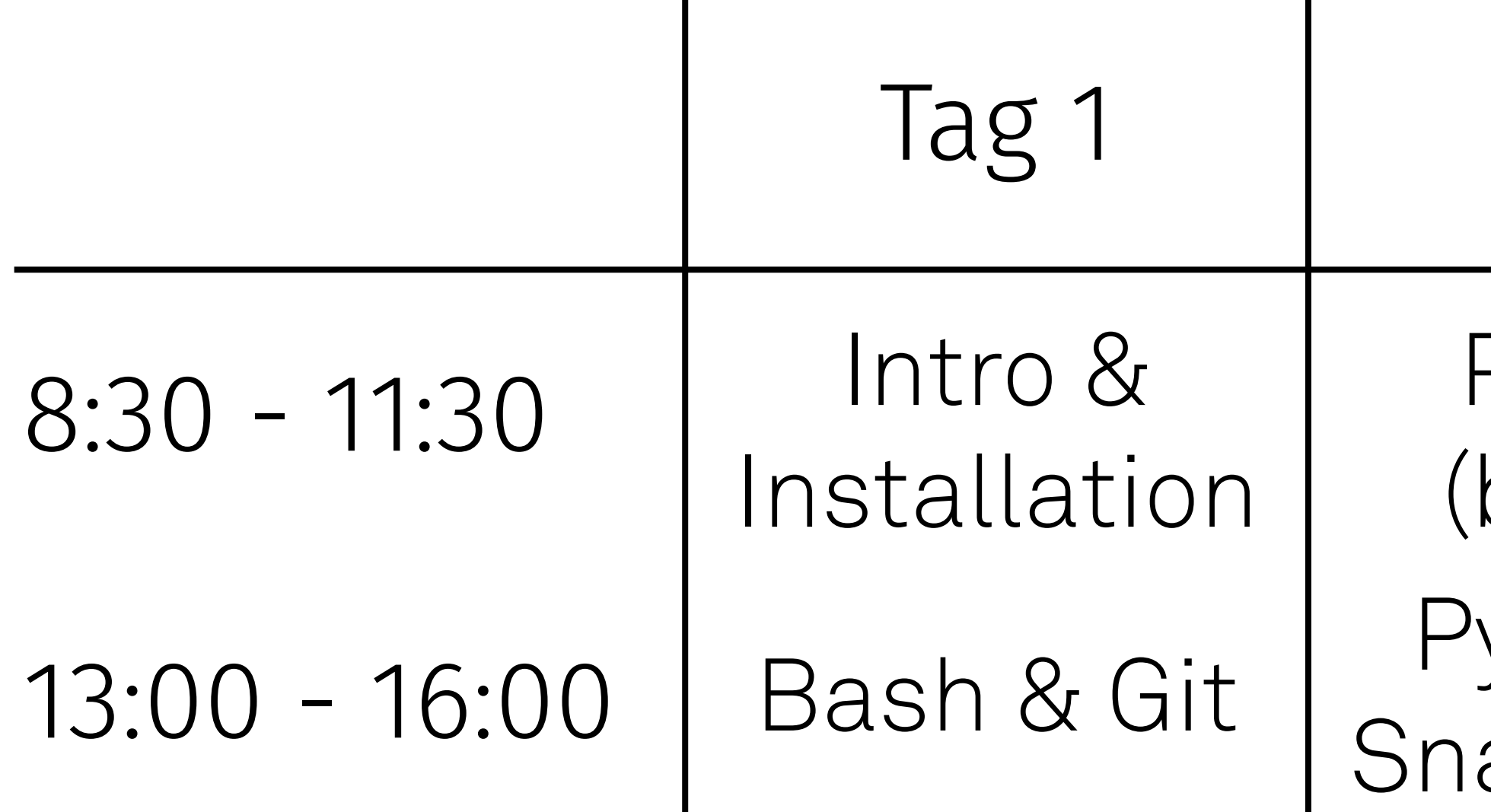

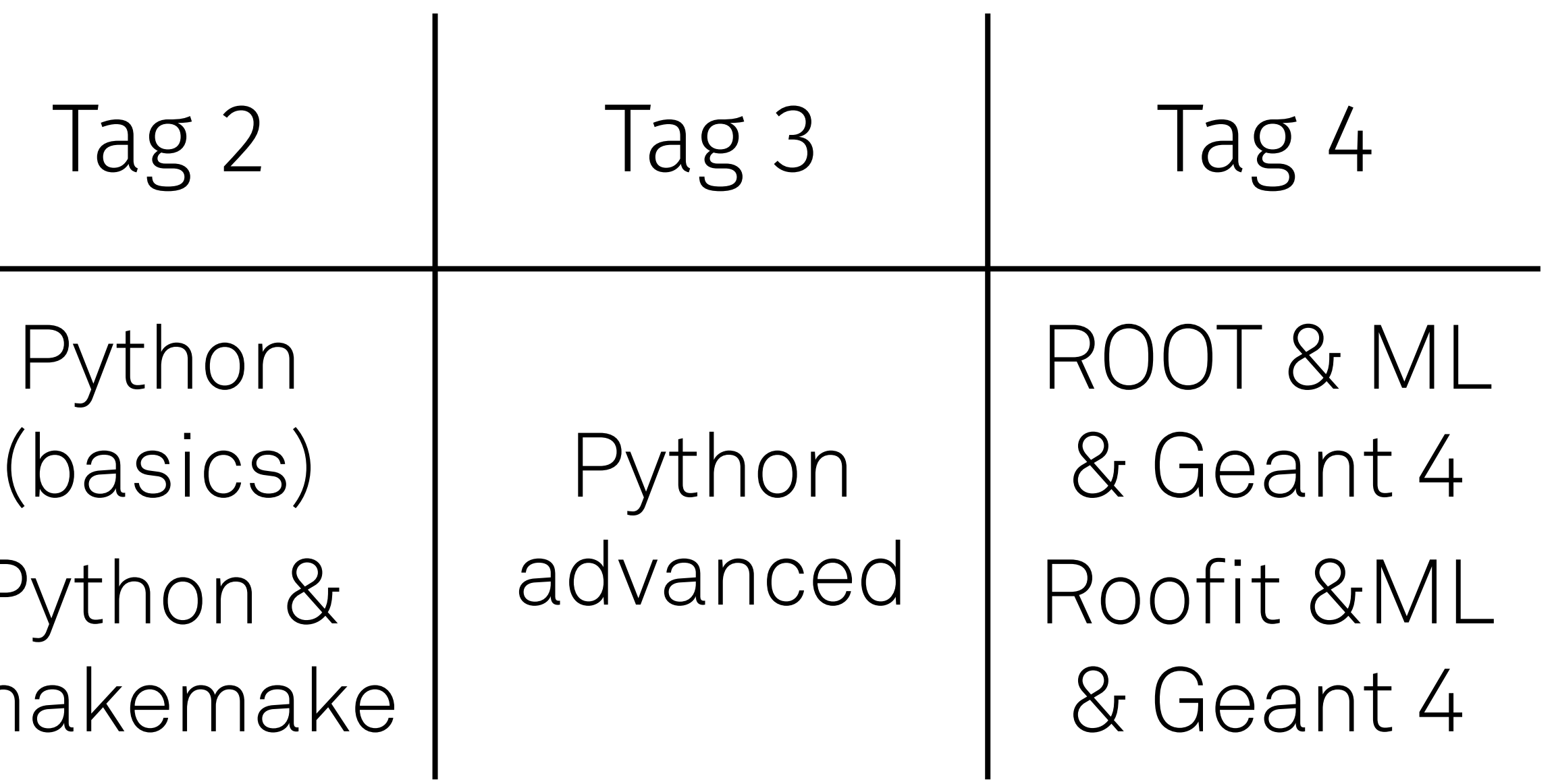

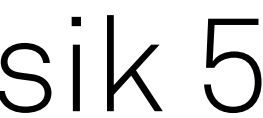

Programmierkurs - Intro | Jan Langer | 24.02.2020

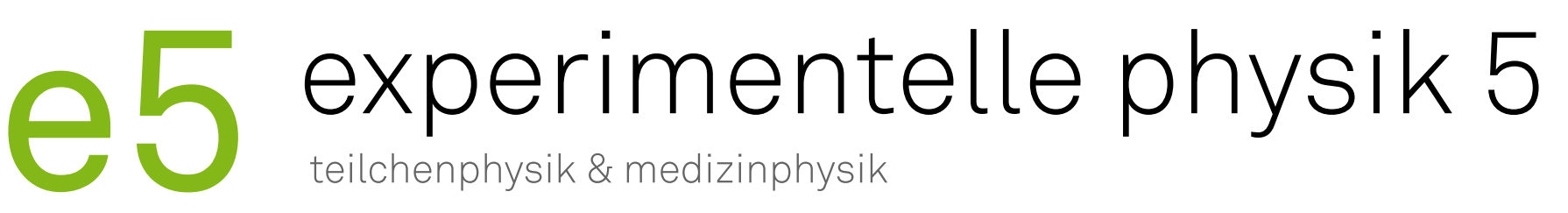

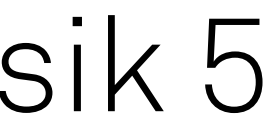

### Kursmaterial

‣ Material liegt in der [Nextcloud](https://nextcloud.e5.physik.tu-dortmund.de)

- Alle Folien
- Code-Beispiele / Übungsaufgaben
- Wird während des Kurses weiter bearbeitet
- ‣ Zugriff auf die Nextcloud während der Installations Session
- ‣ Nutzung der Nextcloud über
	- Browser
	- App

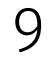

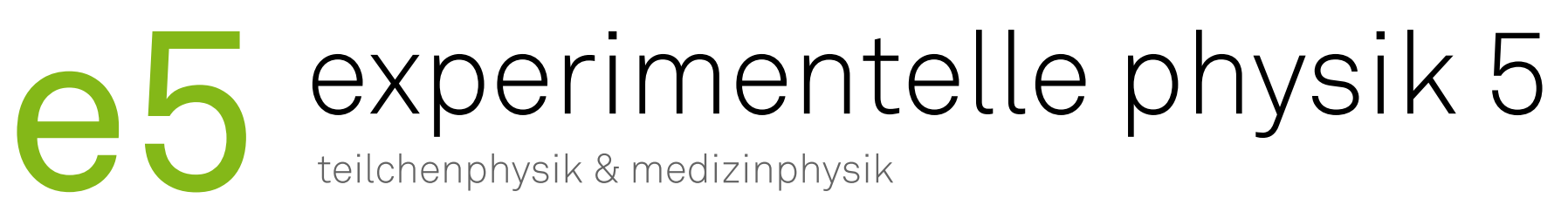

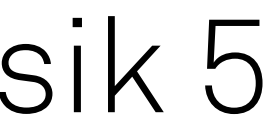

### Termine

### ‣ Meetings

- Gruppenmeeting: Mittwoch um 09:00
- Analyse: Montag um 12:00
- Hardware: Freitag um 9:30
- Medizinphysik: Freitag um 10:00
- ‣ Gruppenspezifische Meetings
	- Fragt eure direkten Betreuer
- ‣ Heißgetränke
	- Empfehlung: Telegram-Bot abonnieren @e5traditionsbot mit /start anschreiben

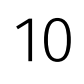

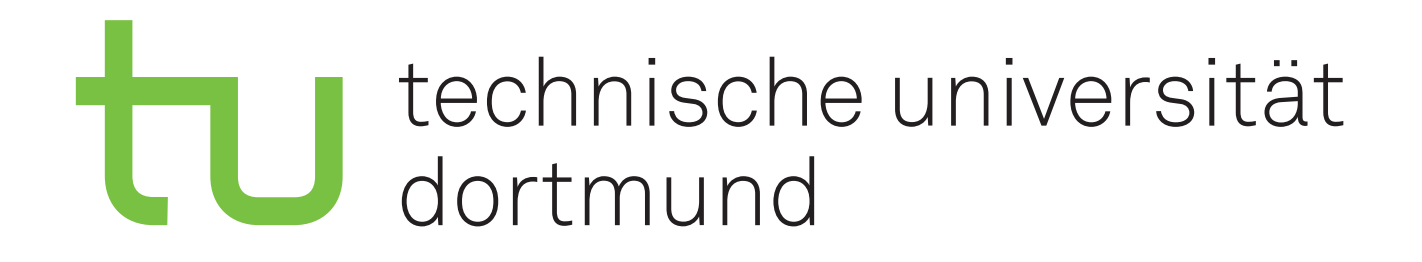

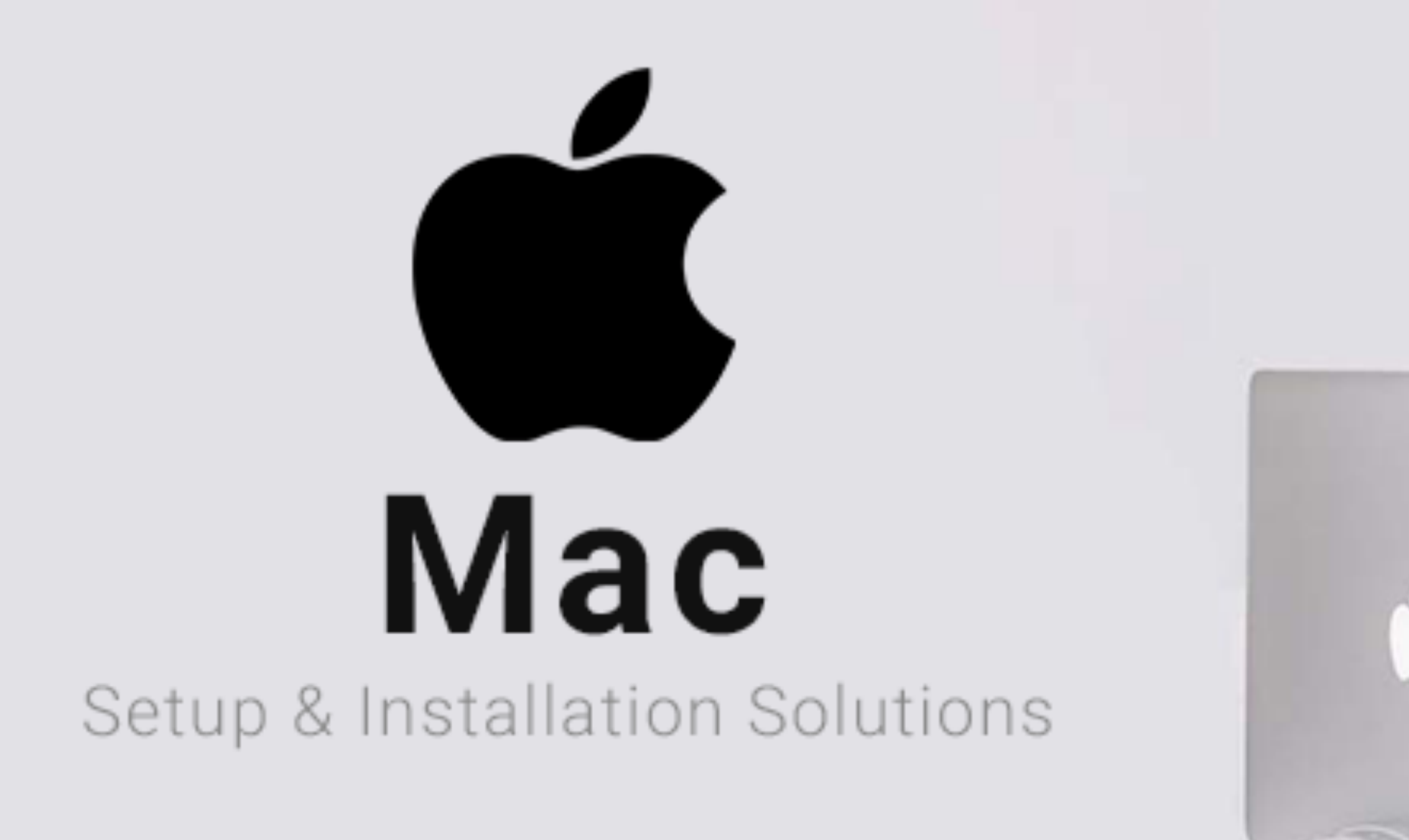

## Einrichtung von Hardware und Software

# experimentelle physik 5<br>teilchenphysik & medizinphysik

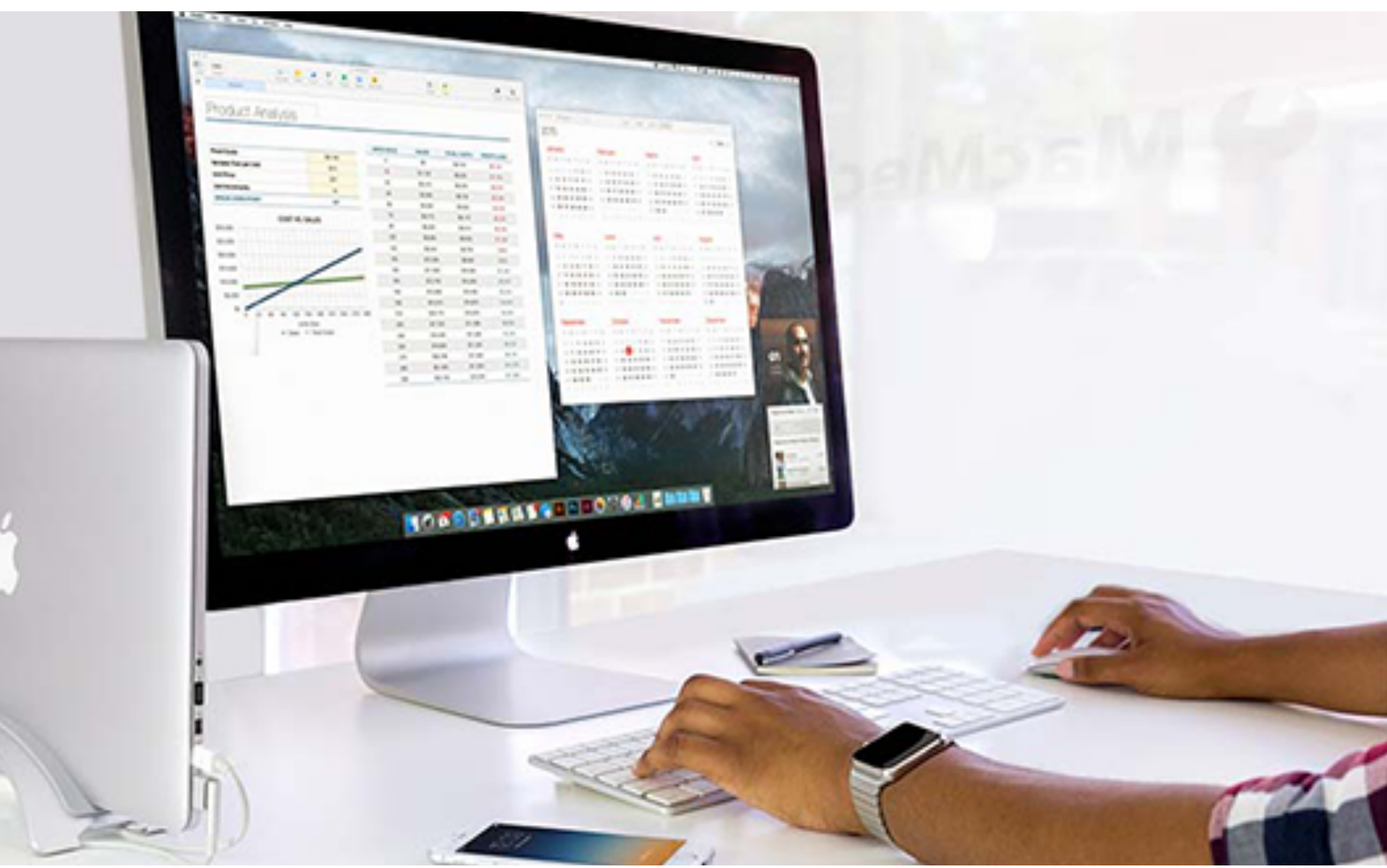

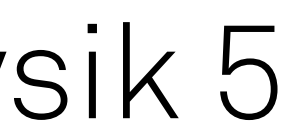

Programmierkurs - Hardware und Software | Jan Langer | 24.02.2020

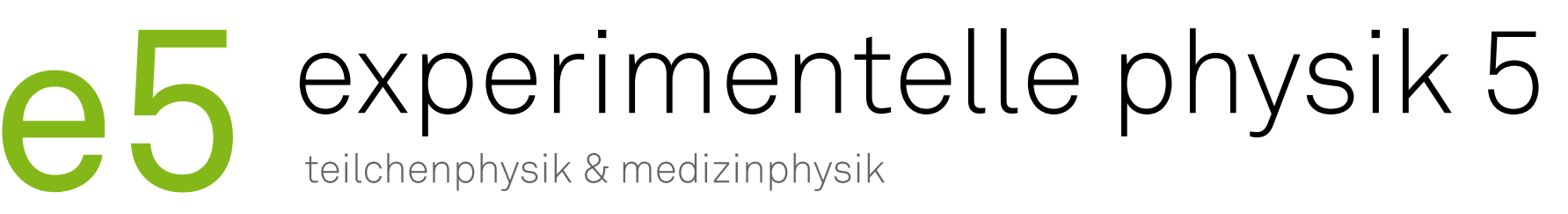

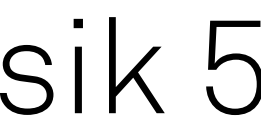

## Infrastruktur

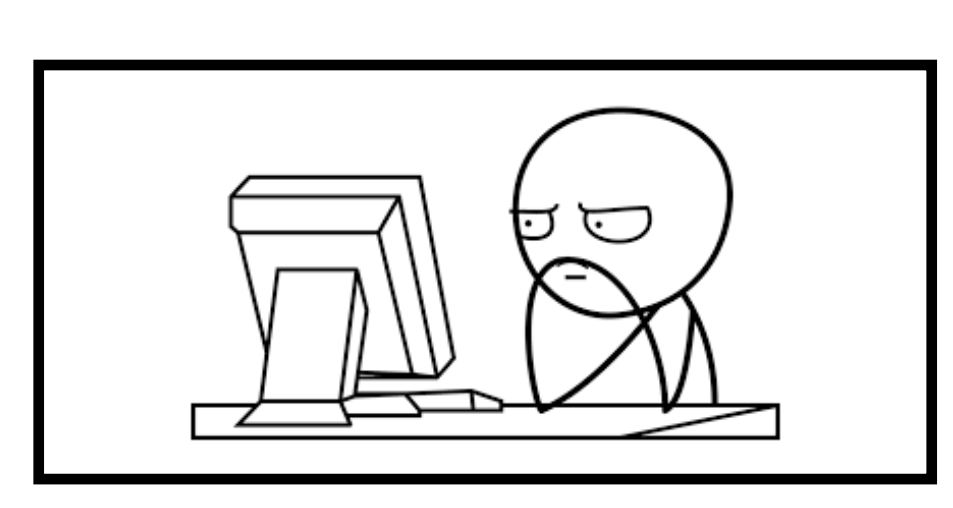

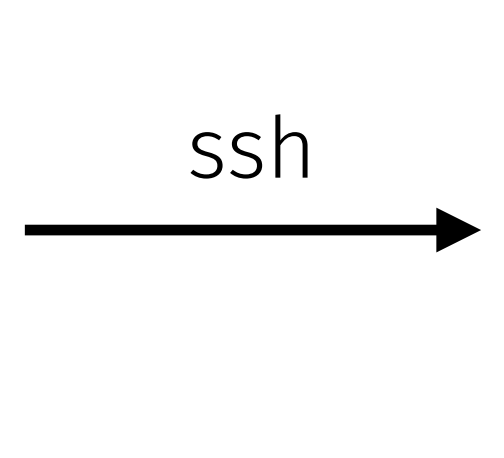

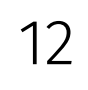

- [GitLab](https://git.e5.physik.tu-dortmund.de)
- [NextCloud](https://nextcloud.e5.physik.tu-dortmund.de)
- [Wiki](https://wiki.e5.physik.tu-dortmund.de)
- [HackMD](https://hackmd.e5.physik.tu-dortmund.de)
- **[Mattermost](https://chat.e5.physik.tu-dortmund.de)**
- · [Indico](https://indico.e5.physik.tu-dortmund.de)

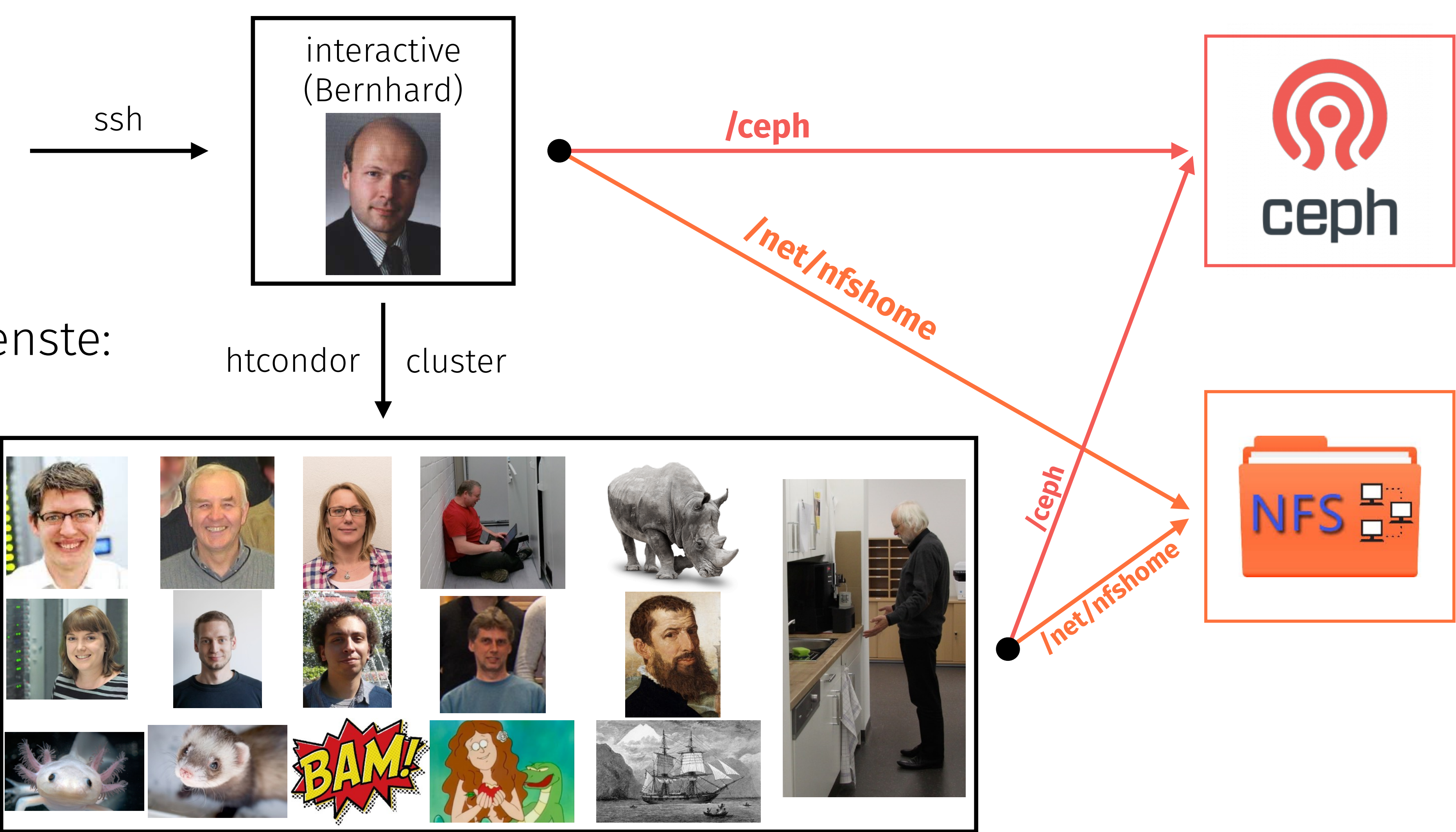

‣ Gemeinsame Dienste:

Programmierkurs - Hardware und Software | Jan Langer | 24.02.2020

#### experimentelle physik 5 teilchenphysik & medizinphysik

 $27$ 

 $32$ 33 34 35 36 path: 37 38 39 40 41<br>42<br>43<br>44<br>45<br>46 eclassmethod from\_settings(cls  $\text{delay} = \text{sett}$ return cls(job\_dirt def request\_seen(self. 47 return True self.fingerprints.add(fp) 51<br>52  $f$  self. file: self.fil**e:**<br>self.fil**e.write(fp +** 0 - <sup>1</sup> 

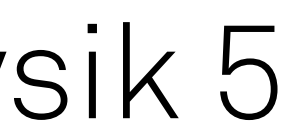

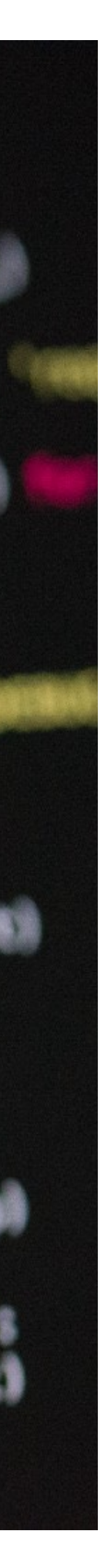

# Vorbereitung auf den Kurs

- ‣ Ihr bekommt Zugang zur Infrastruktur über LDAP Accounts
- ‣ Einloggen über
	- Services: LDAP-login
	- Interaktive Maschinen: über einen im LDAP Account hinterlegten ssh-key
- ‣ Schickt dazu eine Mail an [antje.moedden@tu](mailto:antje.moedden@tu-dortmund.de)[dortmund.de](mailto:antje.moedden@tu-dortmund.de) oder [martin.bieker@tu-dortmund.de](mailto:martin.bieker@tu-dortmund.de)
- ‣ Die Mail sollte umfassen
	- Vorname, Nachname
	- TU Email-Adresse
	- Public ssh-keys [\(Anleitung zur Erstellung eines ssh-keys](https://git.e5.physik.tu-dortmund.de/e5/ssh-config))
- ‣ Accountname wird dann lauten

➡1. Buchstabe des Vornamens + Nachname Beispielsweise: jlanger

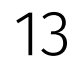

Programmierkurs - Intro | Jan Langer | 24.02.2020

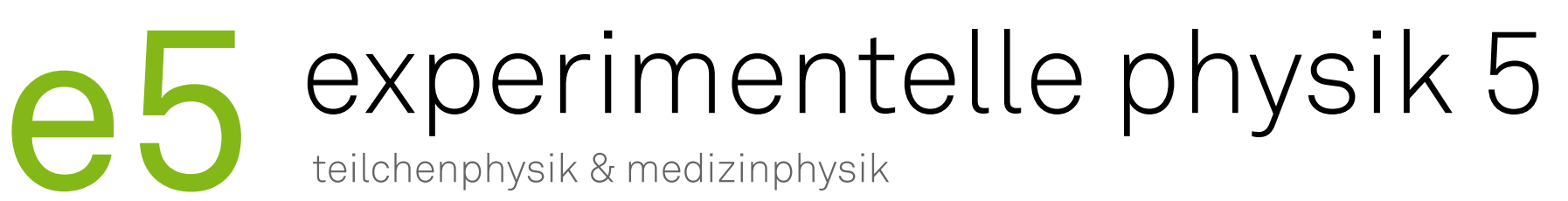

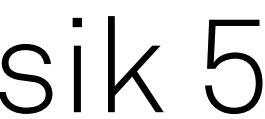

## Vorbereitende Installationen

- ‣ Benötigt wird
	- Text Editor
		- Sublime-Text
		- Atom
		- VisualStudio
	- Git
	- Python
	- sshfs
	- Chat zur Kommunikation mit den Betreuern
		- Mattermost
		- Telegram-Desktop
- ‣ Auf den folgenden Slides findet ihr eine Installationsmöglichkeit für die benötigte Software mit Hilfe von Homebrew

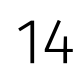

# experimentelle physik 5

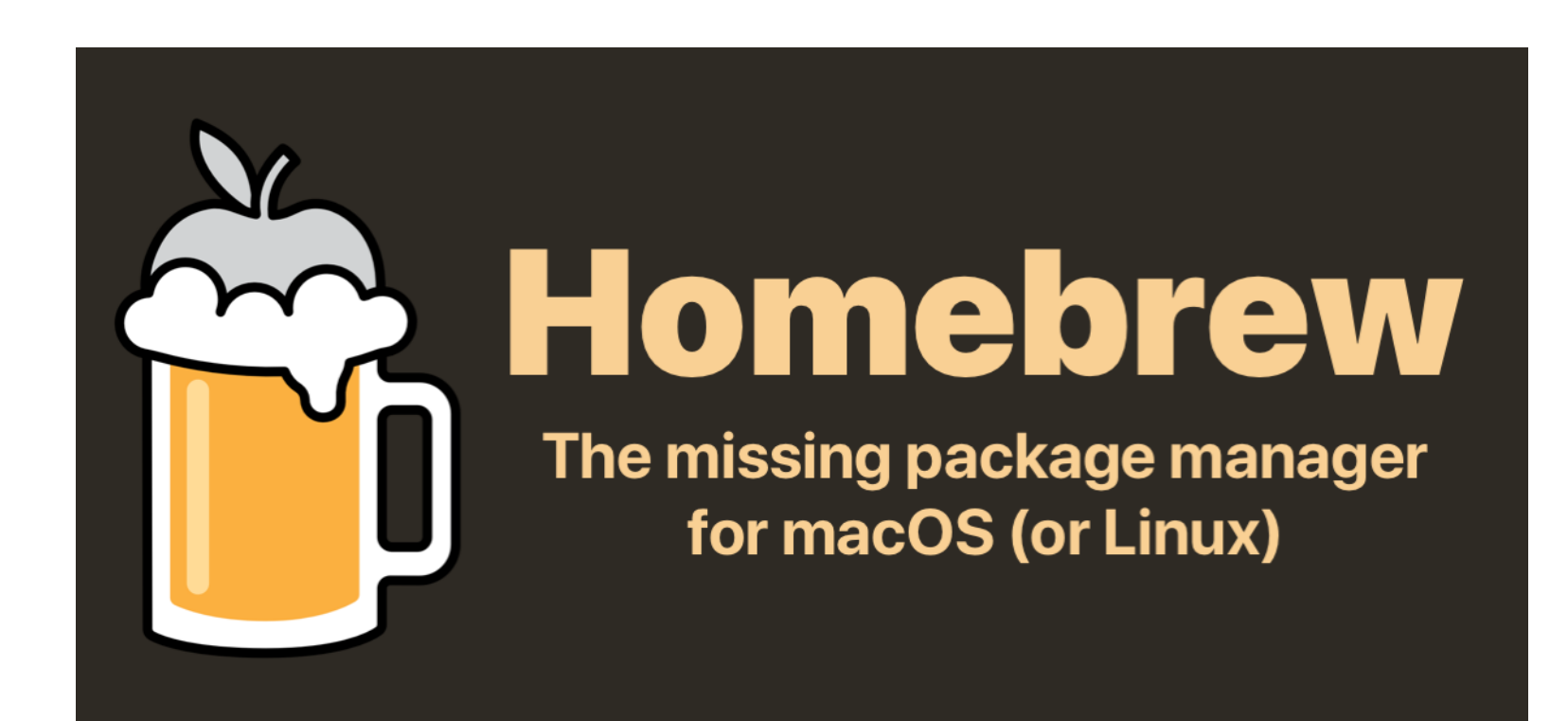

### Software Installation

‣ Paketverwaltungssoftware Homebrew

- Vergleichbar mit apt oder yum
- Eigene Ordner für Programme, im System nur verlinkt
- Übersichtlich, einfach zu warten
- ‣ Homebrew installieren

**/usr/bin/ruby -e "\$(curl -fsSL https://raw.githubusercontent.com/ Homebrew/install/master/install)"**

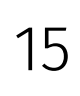

‣ Für command-line Software:

**brew install software\_name**

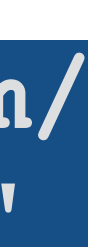

‣ Für graphische Software:

**brew cask install software\_name**

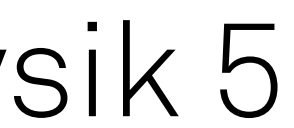

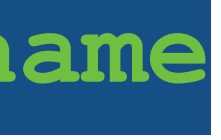

# experimentelle physik 5

## Installieren mit Homebrew

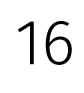

Installieren mehrerer Programme:

- ‣ brew bundle installiert eine Liste von Programmen
- ‣ Brewfile anlegen oder vorhandenes ausführen (siehe rechts)
- ‣ brew bundle ausführen

**brew bundle /Path/To/Brewfile**

‣ brew bundle dump erstellt eine brewfile aus euren installierten Programmen

### Installation auf MacOS und Linux unterscheidet sich nicht

- ‣ brew bundle installiert automatisch nur die Programme die auf eurem OS verfügbar sind
- ▶ Ein Brewfile mit dem nötigsten liegt [hier](https://nextcloud.e5.physik.tu-dortmund.de/index.php/f/428827)
	- Durch einkommentieren installiert ihr zusätzliche Programme
- ‣ Installation graphischer Software auf diese Weise eventuell nicht möglich
	- Überprüft ob ihr alle benötigten Programme installiert habt
	- Im Notfall manuelle Installation

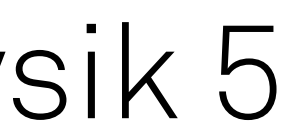